# Harmony Blockchain Introduction + Pros and Cons

No comments

[The main purpose of all blockchains has been decentralizing peer-to-peer transactio](https://blog.arashtad.com/blockchain/harmony/harmony-blockchain/)ns. After Bitcoin, Ethereum managed to propose a more useful blockchain for decentralized applications. As blockchain users grew in number, all networks faced the problem of scalability. Since then, all the developers have worked hard to solve this issue. Among all the ecosystents armony has provided one of the best solutions to [solve this problem](https://blog.arashtad.com/blockchain/harmony/harmony-blockchain-getting-familiar-with-it-using-python/) by proposing the Sharding mechanism. This mechanism solves the problem of scalability in addition to the speed of the transactions. In this article we are going to get familiar with the Harmony blockchain, its architectures, goals, distinctions compared to other blockchains, and so on. We are also going to work on some of the scripts related to the transactions and the validators. Moreover, we will create accounts, and wallets and get some test One tokens

#### Harmony Blockchain Architecture

Harmony is one of the very few blockchains that have solved the challenges are security, scalability, and decentralization. Many

between scalability and decentralization and most have failed. H to solve this trade-off. However, Harmony is not the first and no was the first cryptocurrency to introduce the sharding mechanis (POW) algorithm to verify the transactions which were not as en

There are 2 elements that make Harmony secure. One is using V validators and nodes in a random and unpredictable way. And th of Stake is a sharding-based proof of stake that lets validators does not have voting instead, the validators are selected based

Harmony uses 4 types of shards: shard 0 which is responsible for with numbers 1, 2, and 3. Each one of the shards has a limit of capable of reaching 1000 transactions per second. A blockchain transactions on a blockchain. Like Etheres.jse umt, o Harmena to en y Dapps. sola bi Ethereum developers feel no difference developing Dapps on the

What Is Special About Harmony Blockchain Sharding?

Sharding is a type of database partitioning that separates datab called data shards. Each of the shards plays the same role as the using shards instead of an entire network provides a higher spe more optimized blockchain.

Harmony uses deep sharding and not only does it use sharding f layers. It is quite clear that some other cryptocurrencies use sh uses this technique for the network layer. Shard 0 also known a validators to the shards by using the random generation protoco

What Is a 1% Attack in a Sharded Network?

Although a sharded network is much more secure than a non-sha is immune to attack. A 1% shard attack occurs when malicious s shares in a shard. On the Harmony network, sharding conditions randomizes the shards handling different transactions and conse Adding Harmony Testnet and Mainnet to Metamask

Harmony used to have its own wallet as a chrome extension but https://docs.harmony.one/home/general/wallets/browser-extensionswallets/onewallet the said wallet is no longer supported. And the M

To connect to Metamask, you need to first head over to the Meta network list on top:

Then, enter the specifications of the network that you want and find these specifications such as the network name, RPC URL, C documentatiohttps://docsi.harmony.one/home/general/wallets/browserextensions-wallets/metamask-wallet/adding-harmony .

After you have entered all of the specifications, click save and that you want. The network can either be the Testnet or the Mai Running Harmony Dapp

Now, it is time to run the Harmony Dapp on our operating system become one of the validators of the network. To run this Dapp, v or open a terminal and it enter mikdire Harmonbhoy\_wheng commands: cd Harmony\_net With the above commands, you can create a director Now, if you are on Linux, first make sure that you have npm and separately in the sudo enpm install :- g yo sudo npm install -g generator-harmony-dapp If you are on Mac or Windows, sure that you have node and yarn installed and then enter the c

followings in the terminal one anone installeggother has finished: npm install-g generator-harmony-dapp To create the Dapp, enter this termina ) and harmony dapp If you see the following result at the end, has been successful up to now:

============================================================

 $=$  ======= Welcome to Harmony Demo ======== ============================================================

yarn install v1.22.18 [1/4] Resolving packages... success Already up-to-date.

Done in 1.70s. To initialize the Dapp, use yarne a tho wing Actorum almed: process of initialization finishes, you can enter tyhanen staartlowing in And you will see that after a few seconds a browser pops up and successfully installed the Harmony Dapp:

We should now connect our Metamask wallet to the Dapp. To do select Metamask. Afterward, you should confirm the connection:

Once that is done, you will be able to see the address of your H on test-net, you can also get some test ONE tokens from the Ha faucet at https://faucet.pops.one/ and enter the account address you have click on the Send Me button. After a few seconds, you will be ab Metamask Harmony Testnet account.

You can now simply stake some of your test tokens using the Da Signing A Transaction in Harmony Blockchain Using Python

You can sign the transactions with python using 2 different libra you have followed our tutorials on Web3 and Ethereum, you are created, signed, and deployed. It is also worth mentioning that much easier than that of Web3.

In this tutorial, we are going to sign our tranesvaionus nHsaw, madomoly YaHrM have followed along with the steps taken in that article, you mu following scripts are the continuation of the said article. So let

from pyhmy import account from pyhmy import staking from pyhmy. validator import Validator  $test\_net =$  'https://api.s0.b.hmny.io' # shard 0 test net shard  $1 =$  'https://api.s1.b.hmny.io' all\_validators = staking.get\_all\_validator\_addresses( endpoint=test\_net) print(len(all\_validators)) validator = Validator (all\_validators[ 0]) print( validator ) validator .load\_from\_blockchain(test\_net)

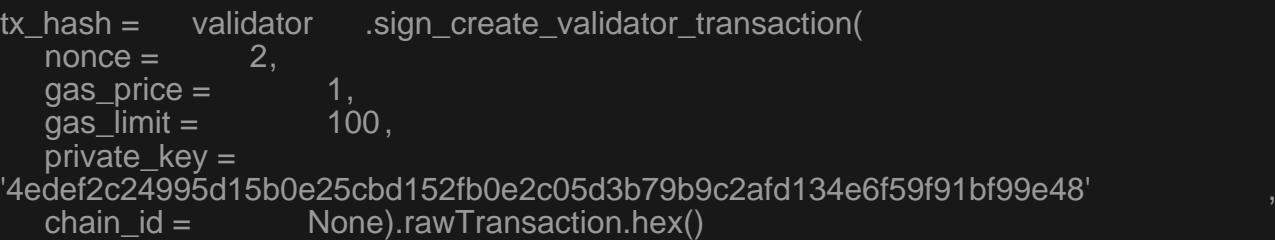

print(tx\_hash)

In the above scripts, we have connected to the shard0 of the testvalidators and have printed out the number of all of them. Since transaction, we have used the first one in the list of all the vali we have created and signed the transaction. The result of the co the terminal: Python3 transaction.py Transaction.py is the name of the script file. result is as 6636 6 walisdator-addr": "one15uwk6umfxxyljn8ptq27fjjsdd0yl0ar26fd04", "name": null, "website": null, "security-contact": null, "identity": null, "details": null, "amount": null, "min-self-delegation": null, "max-total-delegation": null, "rate": null, "max-rate": null, "max-change-rate": null, "blspublic-keys": []} 0xf9016280f9011b94a71d6d73693189f94ce15815e4ca506b5e4fbfa3f893 964861726d6f6e7954465f44315f56616c696461746f72ae4861726d6f6e79 54465f44315f56616c696461746f722d323032302d30352d32392d30392d35 342d33332d3834379368747470733a2f2f6861726d6f6e792e6f6e65977661 6c696461746f7240736f6d6577686572652e636f6da056616c696461746f72 2067656e657261746564206279204861726d6f6e795446ddc988016345785d 8a0000c98806f05b59d3b20000c887b1a2bc2ec500008a021e19e0c9bab240 00008a02544faa778090e00000f1b0a07fd0abe605303eb56bc5e6307c57c6 c0f30ae0ea5eda8107137bb92aef4b31780954d7311eec290c9c1623c64c3c 948a021e19e0c9bab240000024a0ada8edc3bfbda8e364b6b7fb843198ba36 20367c21ae7974f4501491b02892aba065c7404c543d15f14076cd5440c1e8 d1252769876d99c230182d301e8e0e2103

Final Thought

In this article, we have got familiar with the Harmony Blockchain makes Harmony unique. We have discussed the trade-offs of all

Harmony has solved these trade-offs. Furthermore, we have lear secured its network against these attacks.

In addition to the architecture of the Harmony Blockchain, we ha staking ONE token as well as how we can add Harmony Testnet and Mainnet to our Metamask wallet. Moreover, we go some test ONE token from the Harmony Testnet faucet. In the er and sign a transaction using the PYHMY library.

## Join Arashtad Community

#### Follow Arashtad on Social Media

We provide variety of content, products, services, tools, tutoria purpose can cover only one or few parts of our updates. We ca eBooks on Youtube. So, for not missing any high quality origina make sure you follow us on as many social networks as you re different social media services.

### Get Even Closer!

Did you know that only one universal Arashtad account makes Creating an Arashtad account is free. Why not to try it? Also, entries. Use all these benefitial free features to get more invol services, tools, tutorials, etc. that we provide fr

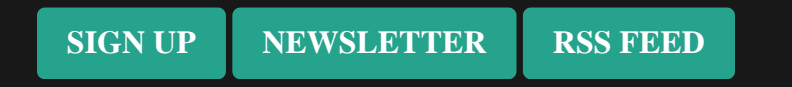